# Panduan prosedur pendaftaran email informasi Funabashi

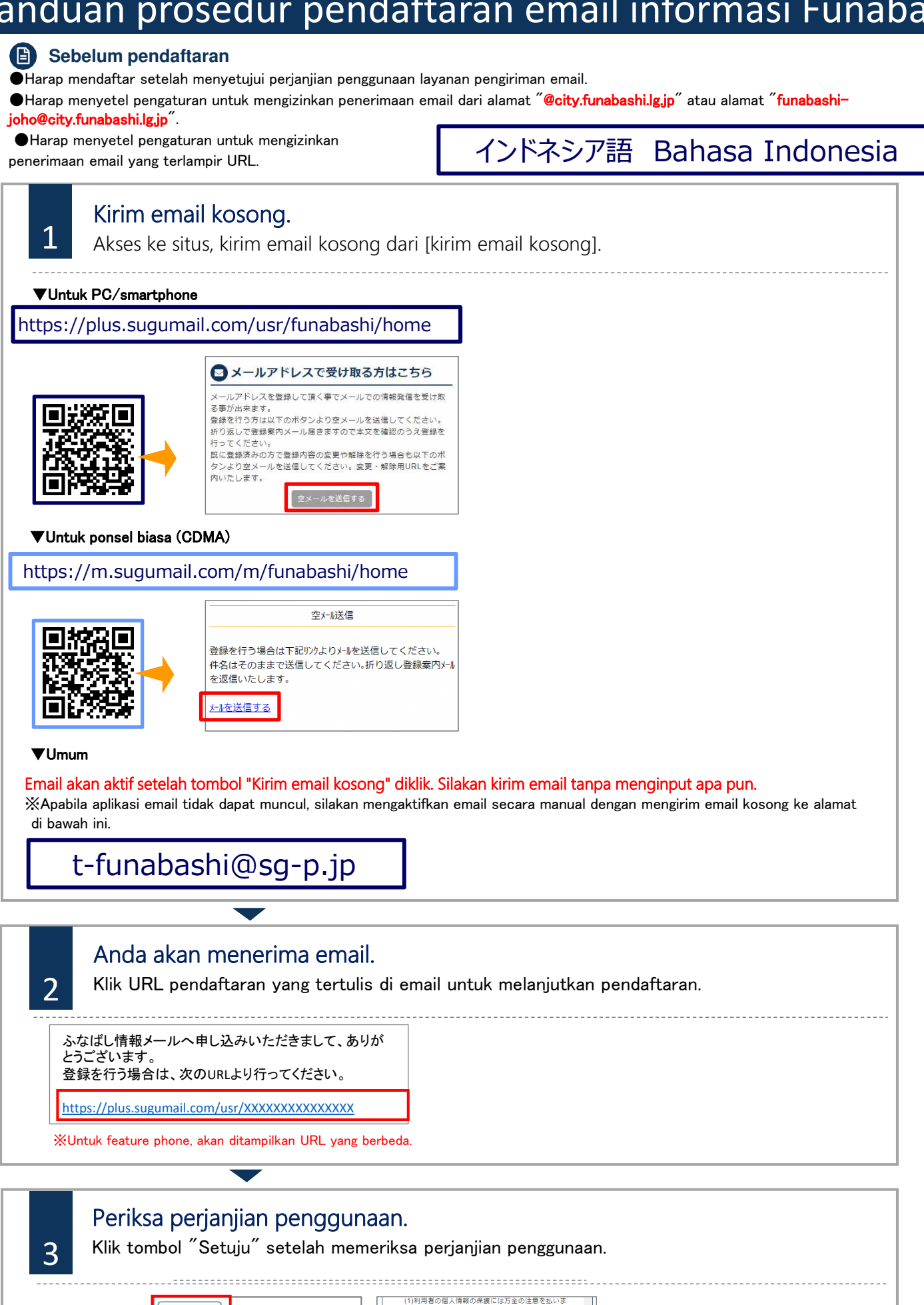

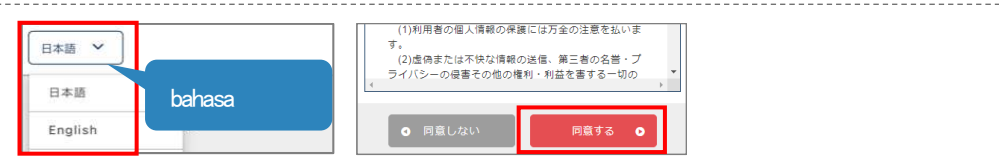

## Panduan prosedur pendaftaran email informasi Funabashi

### **Sebelum pendaftaran**

●Harap mendaftar setelah menyetujui perjanjian penggunaan layanan pengiriman email.

●Harap menyetel pengaturan untuk mengizinkan penerimaan email dari alamat "@city.funabashi.lg.jp" atau alamat "funabashijoho@city.funabashi.lg.jp".

●Harap menyetel pengaturan untuk mengizinkan penerimaan email yang terlampir URL.

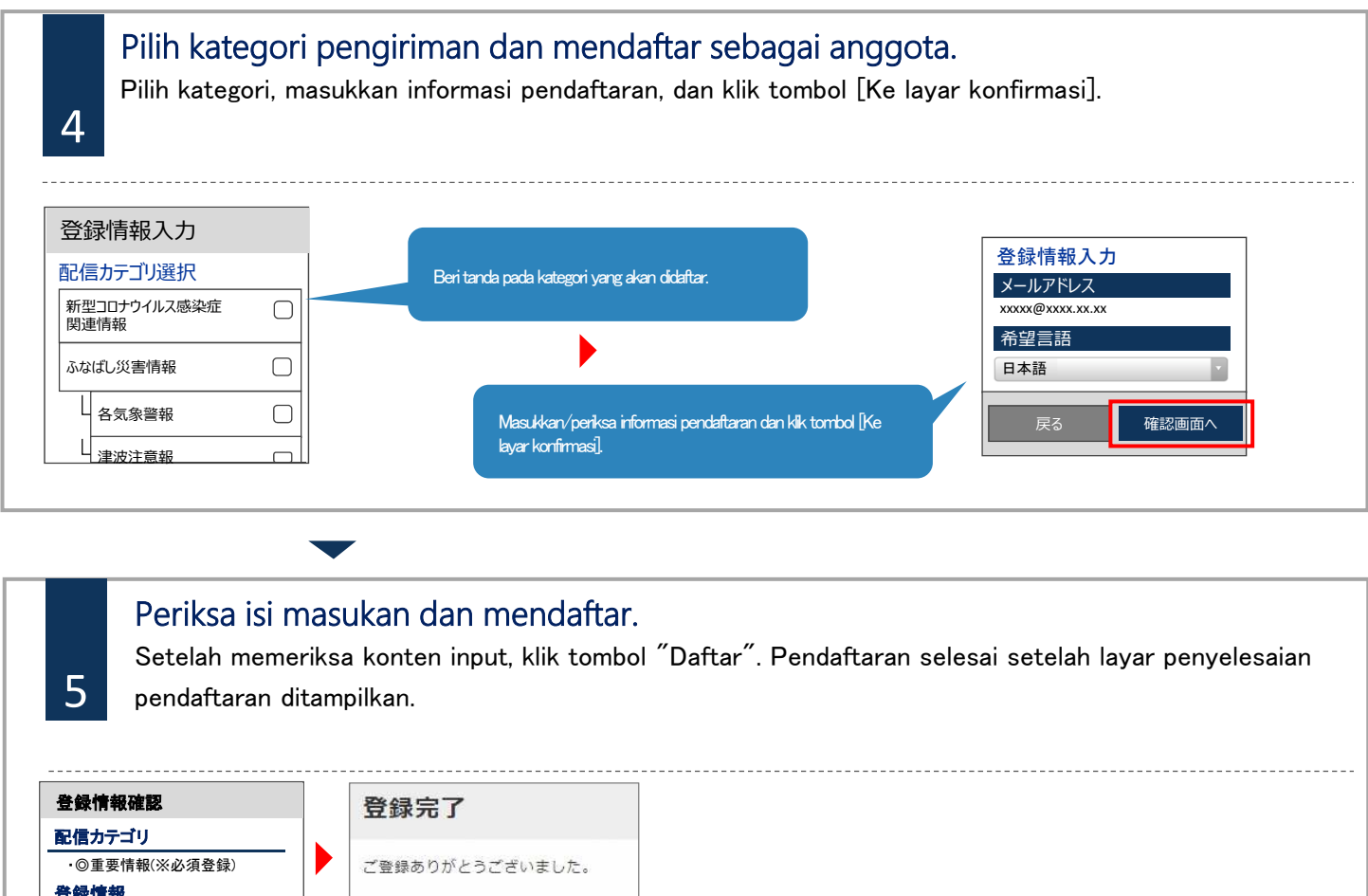

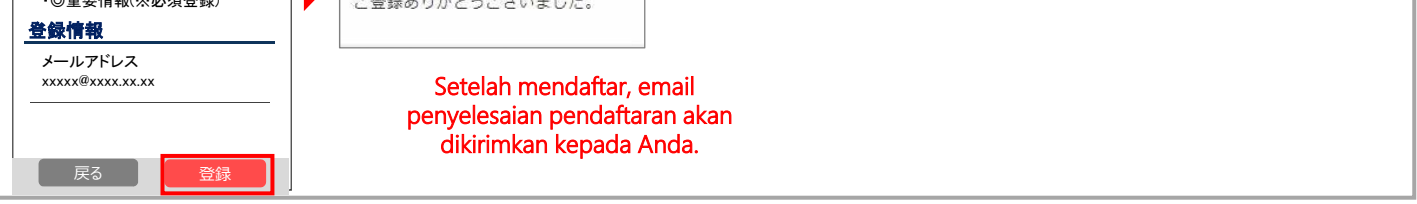

### **Perubahan/pembatalan informasi pendaftaran**

Kirim email ke alamat email kosong. Anda dapat mengubah informasi pendaftaran dll dari email balasan.

#### ■Perubahan alamat email

Klik tombol [Edit] yang berada di bawah alamat email untuk memulai prosedur.

■Perubahan kategori pengiriman

Klik tombol [Edit] pada informasi pendaftaran.

Layar pemilihan kategori pengiriman akan ditampilkan, silakan lanjutkan sambil memeriksa isi layar.

#### ■Pembatalan

1 Silakan klik tombol [Pembatalan pendaftaran] pada layar Klik tombol menu di kanan atas layar dan klik [Pembatalan pendaftaran]. selanjutnya.

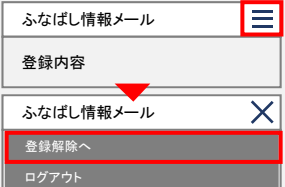

Kontak  $\bm{J}$ 

Jika Anda tidak mengerti bahasa jepang dengan baik dan ingin berkonsultasi dalam bahasa Indonesia, silakan hubungi layanan konsultasi umum orang asing kota Funabashi. Telepon : 050-3101-3495 (Jam operasional : 09:00-17:00) ※Tutup pada hari Sabtu, Minggu dan hari libur nasional